# INSCRIPCIÓN DE LA PRÁCTICA POR EL ESTUDIANTE EN PROGRAMAS CON ASIGNATURA DE OPCIÓN DE GRADO:

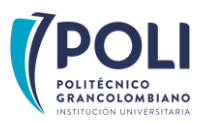

#### Ten en cuenta:

- Una vez recibas la carta de presentación debes adelantar el proceso de legalización de tu práctica.
- Debes ingresar al **Smart Campus** en las fechas establecidas según el **calendario académico** y realizar la inscripción del módulo o materia que te indiquemos en la carta de presentación.

Aplica para todos los programas en **modalidad VIRTUAL** que dentro de las **opciones de grado** contemplan la **practica en sector externo**, a continuación, encontrarás información para cada programa:

### INGENIERÍA INDUSTRIAL

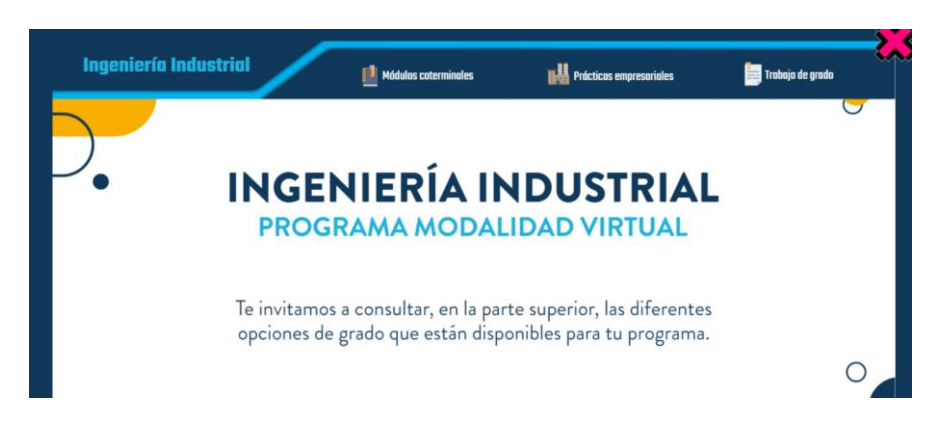

1. Busca en la proyección las tres (3) opciones con las cuales puedes cursar la opción de grado según tu preferencia, oprime el botón Ver secciones:

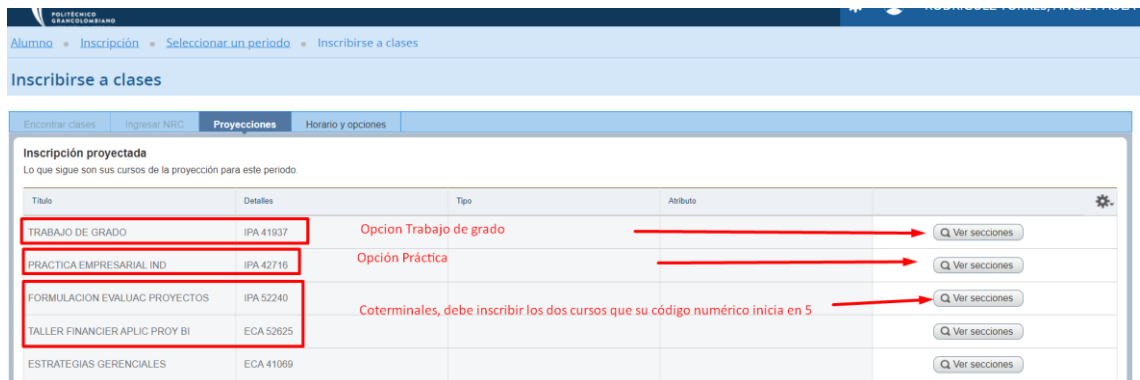

Allí encontrarás las siguientes alternativas: Trabajo de Grado, **Práctica Empresarial, IND**, Formulación y Evaluación de Proyectos, Taller Financiero Aplicado Proyectos BI, así:

- Si legalizaste la práctica y cuentas con toda la documentación debes marcar práctica empresarial, IND.
- Si por el contrario no legalizaste la práctica deberás optar por las otras alternativas o si quieres desarrollarla en sitio, deberás cursarla el siguiente semestre de acuerdo con el calendario del *área* de Prácticas.
- 2. Según la opción que selecciones, luego debes oprimir el botón **agregar** como se muestra en la siguiente imagen

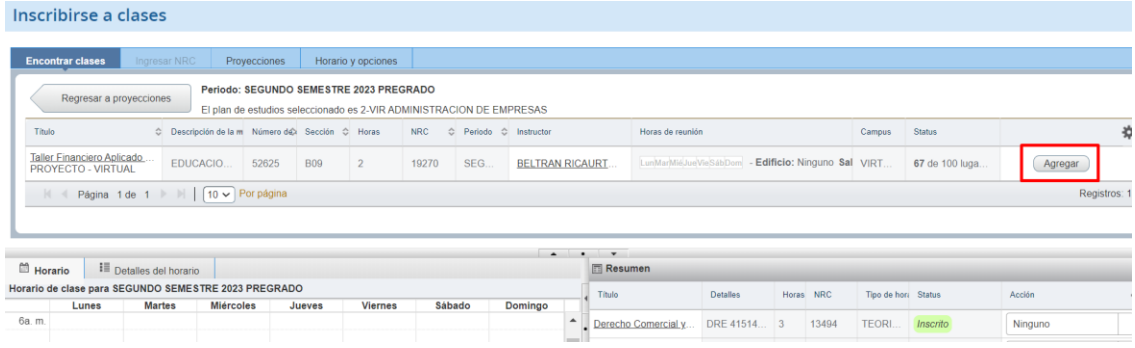

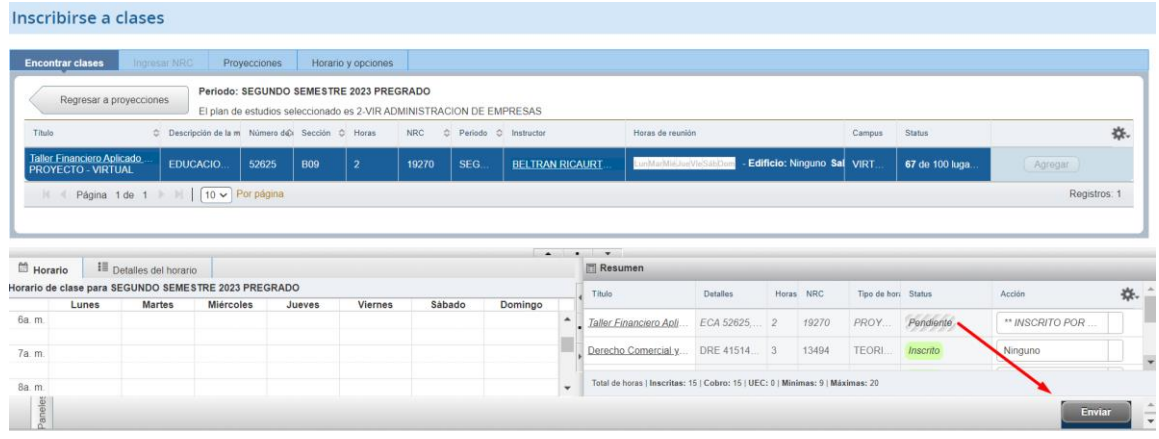

4. Una vez realices el paso anterior, cambiará tu Status a inscrito como se muestra en la imagen:

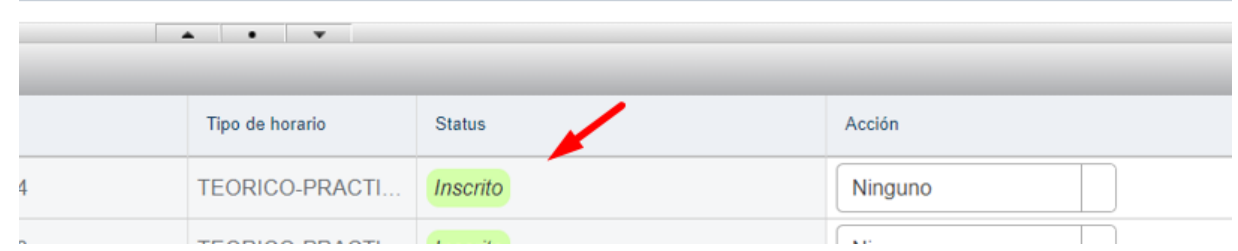

### INGENIERÍA DE SOFTWARE

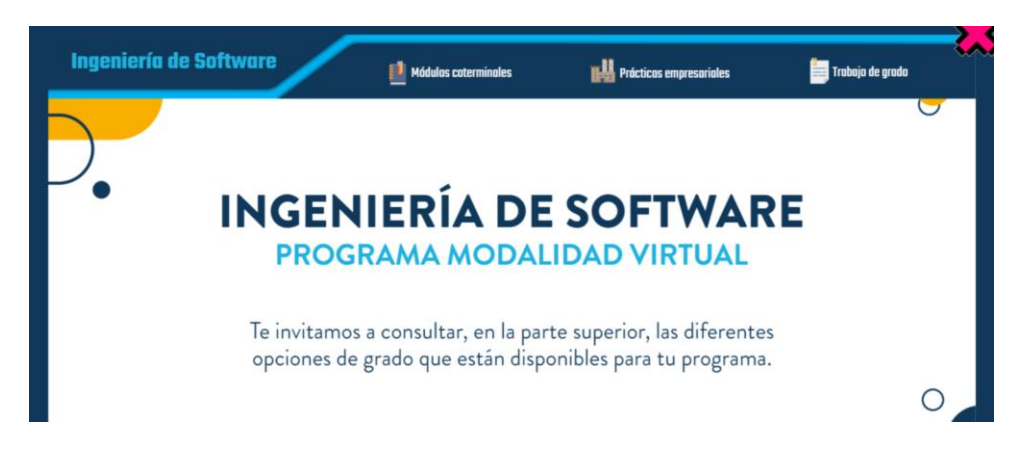

1. Busca en la proyección las tres (3) opciones con las cuales puedes cursar la opción de grado según tu preferencia, oprime el botón **Ver secciones:** 

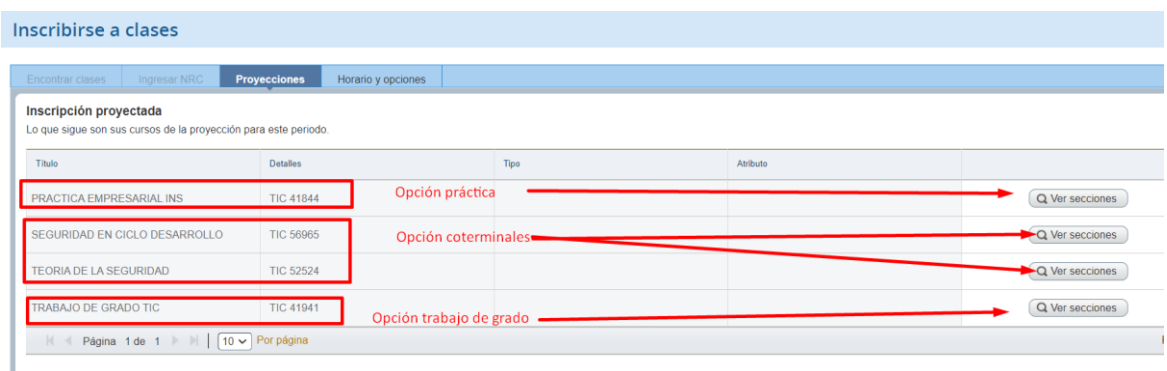

Allí encontrarás las siguientes alternativas: Práctica Empresarial, INS, Seguridad en Ciclo Desarrollo, Teoría de la Seguridad, Trabajo de Grado, así:

- **· Si legalizaste la práctica** y cuentas con toda la documentación debes marcar práctica empresarial, INS.
- Si por el contrario no legalizaste la práctica deberás optar por las otras alternativas o si quieres desarrollarla en sitio, deberás cursarla el siguiente semestre de acuerdo con el calendario del *área* de Prácticas.
- 2. Según la opción que selecciones, luego debes oprimir el botón **agregar** como se muestra en la siguiente imagen:

#### Inscribirse a clases

|         | <b>Encontrar clases</b>                              |               | Ingresar NRC                                    | Provecciones |            | Horario y opciones                      |       |                                                                      |                             |                                                                                                    |                                                      |                           |  |           |                     |                 |         |    |
|---------|------------------------------------------------------|---------------|-------------------------------------------------|--------------|------------|-----------------------------------------|-------|----------------------------------------------------------------------|-----------------------------|----------------------------------------------------------------------------------------------------|------------------------------------------------------|---------------------------|--|-----------|---------------------|-----------------|---------|----|
|         | Regresar a proyecciones                              |               |                                                 |              |            | Periodo: SEGUNDO SEMESTRE 2023 PREGRADO |       | El plan de estudios seleccionado es 2-VIR ADMINISTRACION DE EMPRESAS |                             |                                                                                                    |                                                      |                           |  |           |                     |                 |         |    |
|         | Titulo                                               |               | O Descripción de la m Número d© Sección O Horas |              |            |                                         |       | C Periodo C Instructor                                               |                             |                                                                                                    | Horas de reunión                                     |                           |  |           | Campus              | <b>Status</b>   |         | 杂. |
|         | Seguridad en el Ciclo de<br>TEORICO-PRACTICO - V     |               | TECNOLO                                         | 56965        | <b>B01</b> | 3                                       | 12685 | SEG.                                                                 | BLANCO, JORGE IG            |                                                                                                    | LunMarMiéJueVieSábDom                                | Edificio: Ninguno Sa VIRT |  |           |                     | 1 de 150 lugar. | Agregar |    |
|         | Seguridad en el Ciclo de<br>TEORICO-PRACTICO - V.    |               | TECNOLO                                         | 56965        | <b>B02</b> | 3                                       | 13275 | SEG.                                                                 | BLANCO, JORGE IG            |                                                                                                    | LunMarMie Jue Vie SabDom - Edificio: Ninguno Sa VIRT |                           |  |           | 35 de 150 luga      | Agregar         |         |    |
|         |                                                      |               | $\sim$                                          |              |            |                                         |       |                                                                      |                             |                                                                                                    |                                                      |                           |  |           |                     |                 |         |    |
|         |                                                      |               |                                                 |              |            |                                         |       |                                                                      |                             | $\begin{array}{c c c c c c} \hline \multicolumn{3}{c }{\mathbf{A}} & \multicolumn{3}{c}{\mathbf{B}} & \multicolumn{3}{c}{\mathbf{C}} \\ \hline \multicolumn{3}{c }{\mathbf{A}} & \multicolumn{3}{c}{\mathbf{A}} & \multicolumn{3}{c}{\mathbf{B}} & \multicolumn{3}{c}{\mathbf{C}} \\ \multicolumn{3}{c }{\mathbf{A}} & \multicolumn{3}{c}{\mathbf{A}} & \multicolumn{3}{c}{\mathbf{B}} & \multicolumn{3}{c}{\mathbf{C}} \\ \multicolumn{3}{c }{\mathbf{A}} & \$ |                                                      |                           |  |           |                     |                 |         |    |
| Horario | Detailes del horario                                 |               |                                                 |              |            |                                         |       |                                                                      | <b>Resumen</b>              |                                                                                                    |                                                      |                           |  |           |                     |                 |         |    |
|         | forario de clase para SEGUNDO SEMESTRE 2023 PREGRADO |               |                                                 |              |            |                                         |       |                                                                      |                             |                                                                                                    |                                                      | <b>Detalles</b>           |  | Horas NRC | Tipo de hori Status |                 | Acción  | 寮. |
| 6a. m.  | Lunes                                                | <b>Martes</b> | <b>Miércoles</b>                                |              | Jueves     | <b>Viernes</b>                          |       | Sábado                                                               | Domingo<br>$\blacktriangle$ |                                                                                                    |                                                      |                           |  |           |                     |                 |         |    |
|         |                                                      |               |                                                 |              |            |                                         |       |                                                                      |                             |                                                                                                    | Derecho Comercial v                                  | DRE 41514 3               |  | 13494     | <b>TEORI.</b>       | Inscrito        | Ninguno |    |
| 7a.m.   |                                                      |               |                                                 |              |            |                                         |       |                                                                      |                             |                                                                                                    | Finanzas Corporativas                                | ECA 42223, 3              |  | 13483     | <b>TEORI.</b>       | Inscrito        | Ninguno |    |

3. Luego debes oprimir en el botón enviar

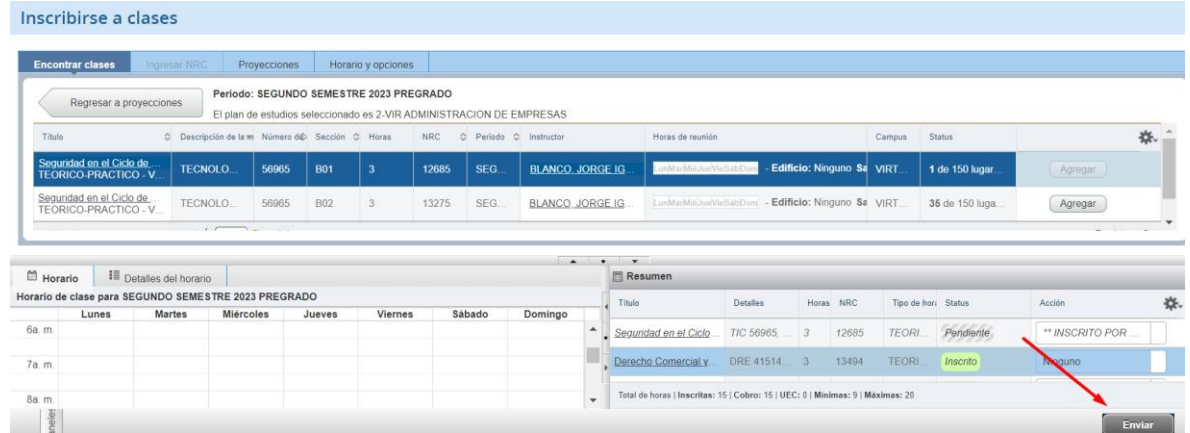

4. Una vez realices el paso anterior, cambiará tu Status a inscrito como se muestra en la imagen:

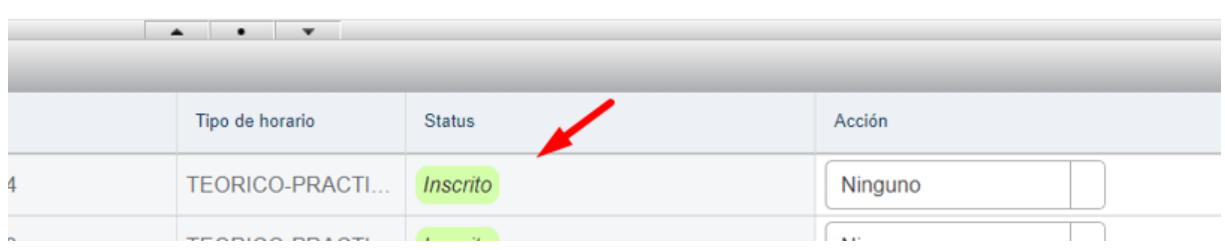

# ADMINISTRACIÓN PÚBLICA

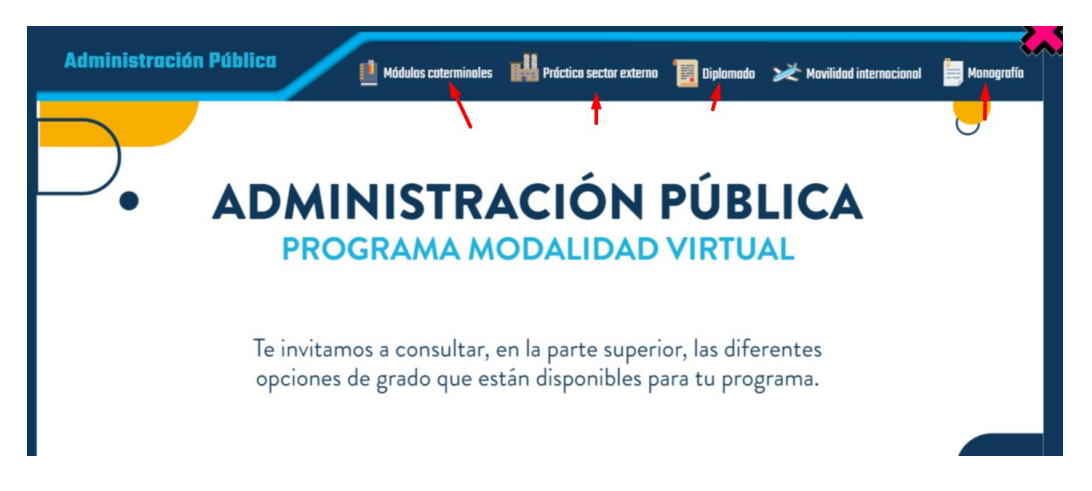

1. Busca en la proyección las cuatro (4) opciones con las cuales puedes cursar la opción de grado según tu preferencia, oprime el botón **Ver secciones:** 

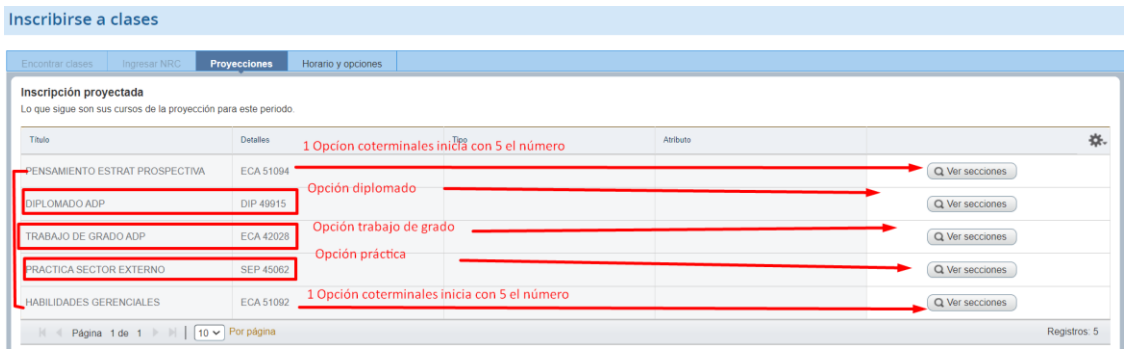

Allí encontrarás las siguientes alternativas: Pensamiento y prospectiva, Diplomado ADP, Práctica en Sector **Externo, Habilidades Gerenciales, así:** 

- Si legalizaste la práctica y cuentas con toda la documentación debes marcar Práctica Sector Externo.
- Si por el contrario no legalizaste la práctica deberás optar por las otras alternativas o si quieres desarrollarla en sitio, deberás cursarla el siguiente semestre de acuerdo con el calendario del *área* de Prácticas.
- 2. Según la opción que selecciones, luego debes oprimir el botón **agregar** como se muestra en la siguiente imagen:

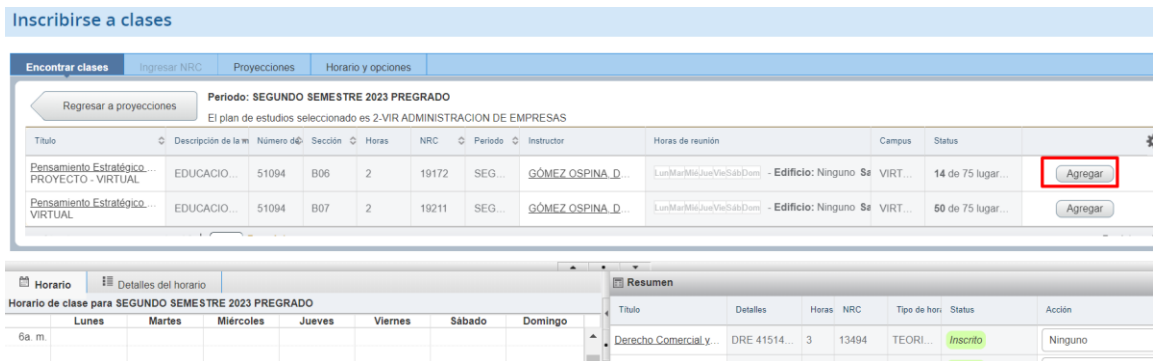

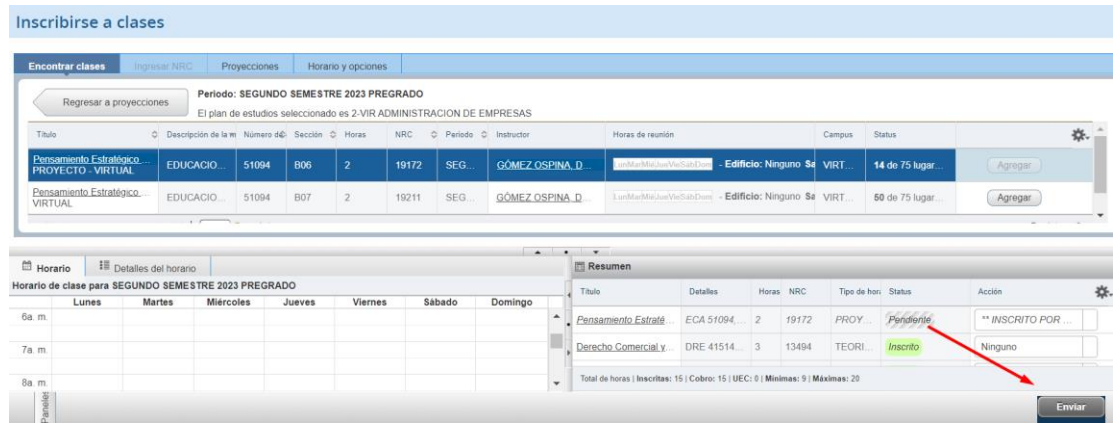

4. Una vez realices el paso anterior, cambiará tu Status a inscrito como se muestra en la imagen:

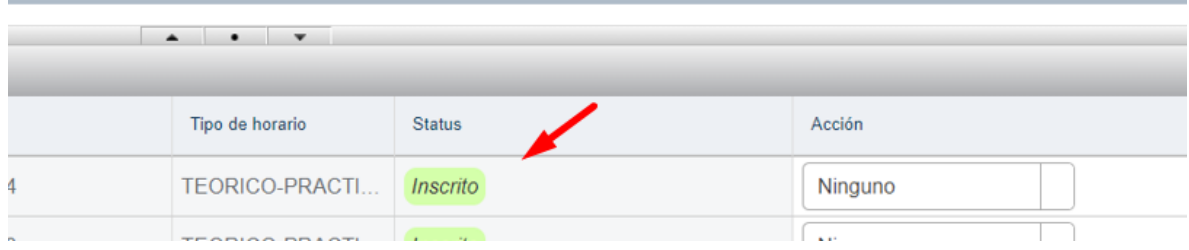

# ECONOMÍA

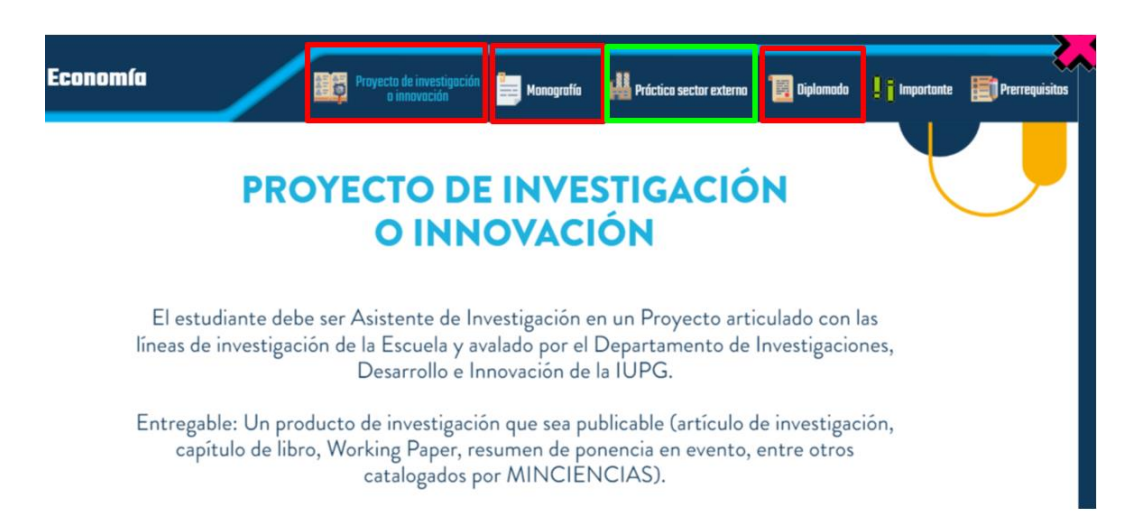

1. Busca en la proyección las tres (3) opciones con las cuales puedes cursar la opción de grado según tu preferencia, oprime el botón Ver secciones:

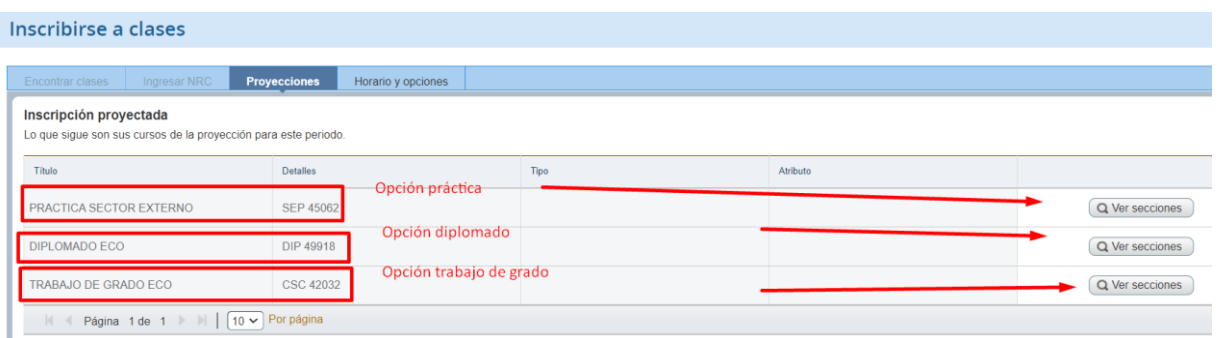

Allí encontrarás las siguientes alternativas: **Práctica en Sector Externo,** Diplomado ECO y Trabajo de Grado, así:

- Si legalizaste la práctica y cuentas con toda la documentación debes marcar Práctica Sector Externo.
- Si por el contrario no legalizaste la práctica deberás optar por las otras alternativas o si quieres desarrollarla en sitio, deberás cursarla el siguiente semestre de acuerdo con el calendario del *área*

#### de Prácticas.

2. Según la opción que selecciones, luego debes oprimir el botón **agregar** como se muestra en la siguiente imagen:

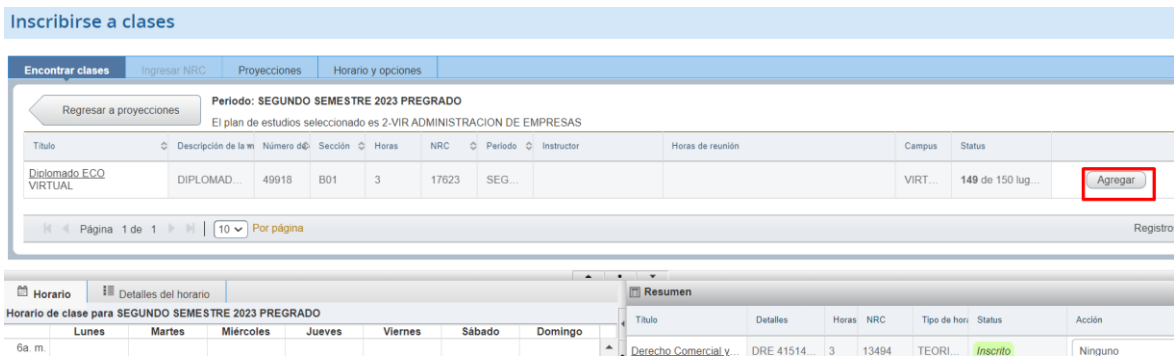

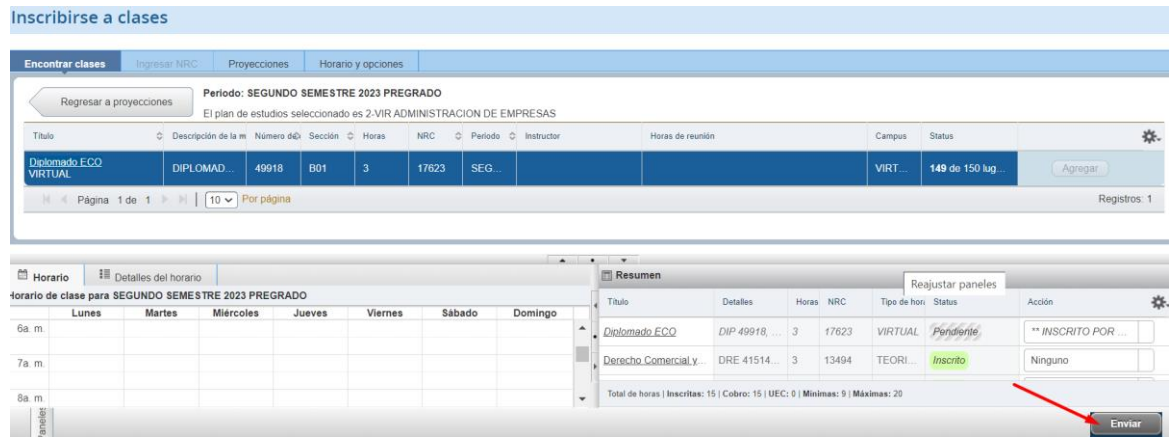

4. Una vez realices el paso anterior, cambiará tu Status a inscrito como se muestra en la imagen:

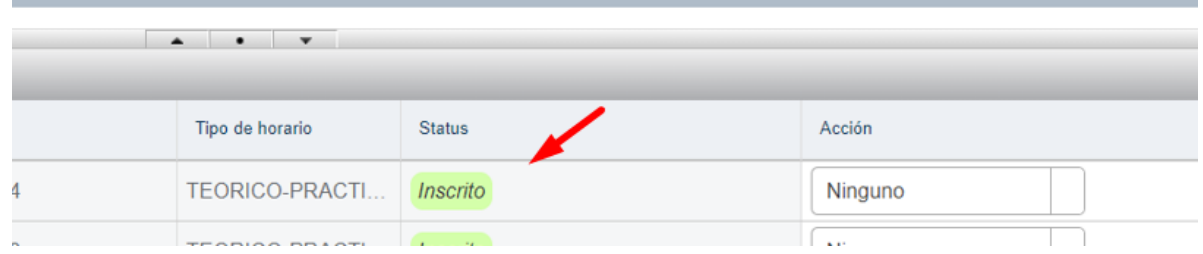

#### NEGOCIOS INTERNACIONALES

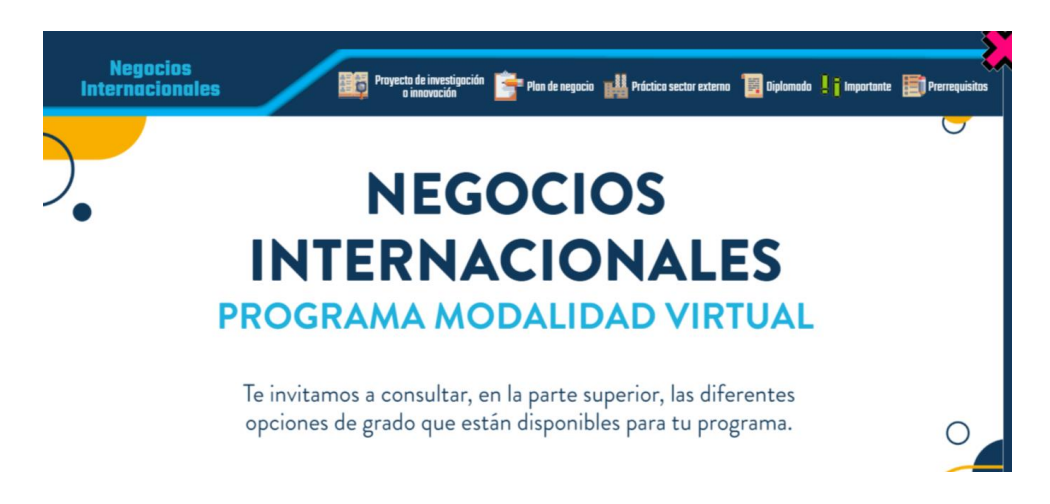

1. Busca en la proyección las tres (3) opciones con las cuales puedes cursar la opción de grado según tu preferencia, oprime el botón **Ver secciones:** 

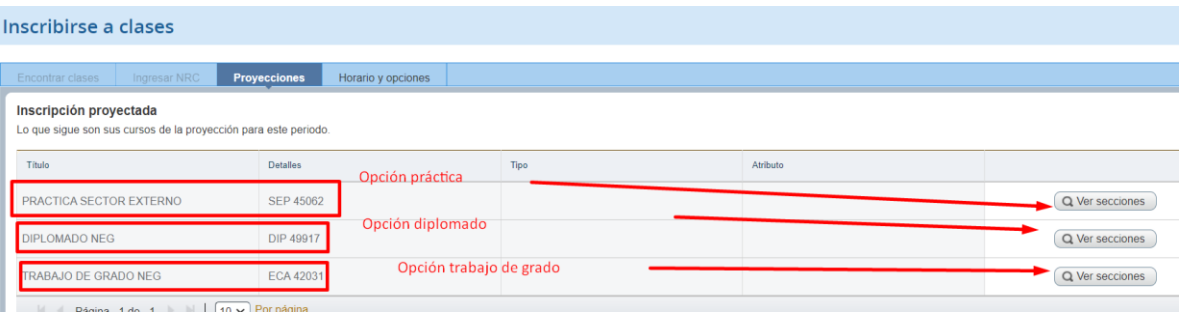

Allí encontrarás las siguientes alternativas: Práctica en Sector Externo, Diplomado NEG y Trabajo de Grado NEG, así:

- Si legalizaste la práctica y cuentas con toda la documentación debes marcar Práctica Sector Externo.
- Si por el contrario no legalizaste la práctica deberás optar por las otras alternativas o si quieres desarrollarla en sitio, deberás cursarla el siguiente semestre de acuerdo con el calendario del *área* de Prácticas.
- 2. Según la opción que selecciones, luego debes oprimir el botón **agregar** como se muestra en la siguiente imagen:

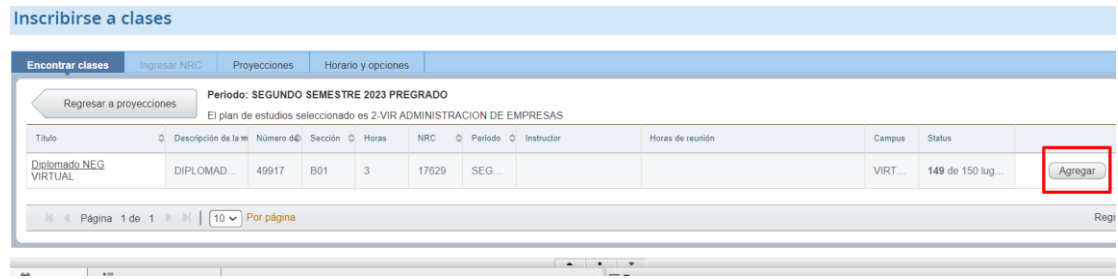

#### Inscribirse a clases

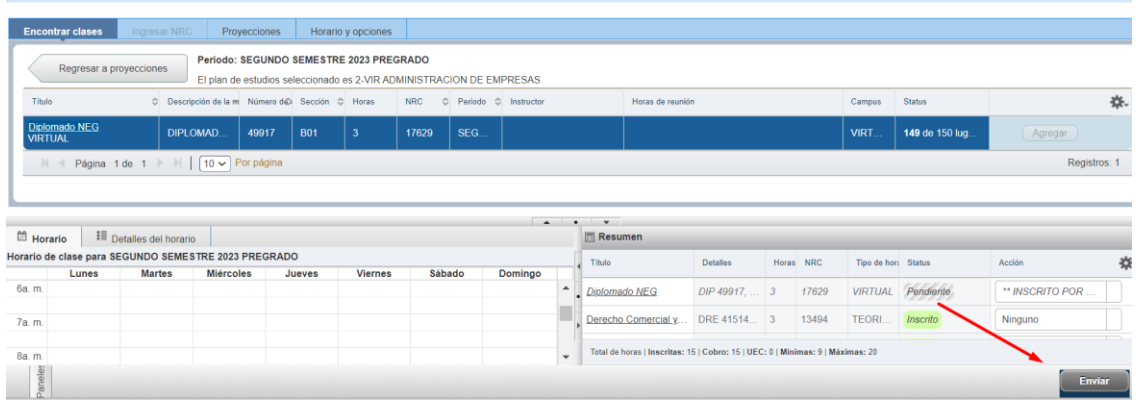

4. Una vez realices el paso anterior, cambiará tu Status a inscrito como se muestra en la imagen:

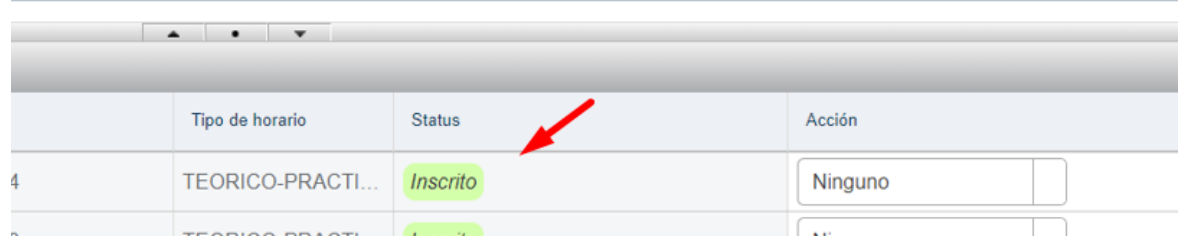

# CONTADURÍA PÚBLICA

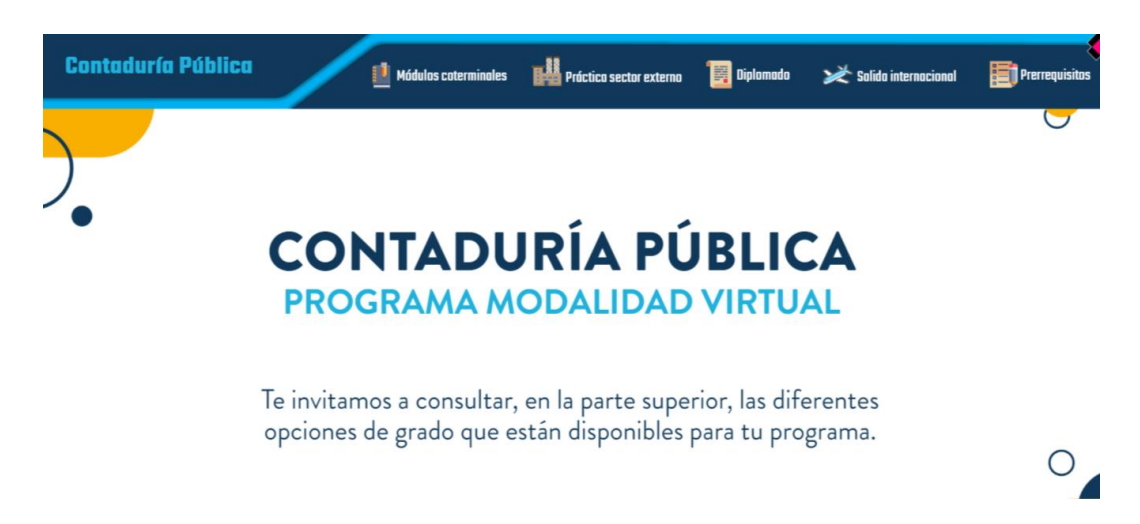

1. Busca en la proyección las cuatro (4) opciones con las cuales puedes cursar la opción de grado según tu preferencia, oprime el botón **Ver secciones:** 

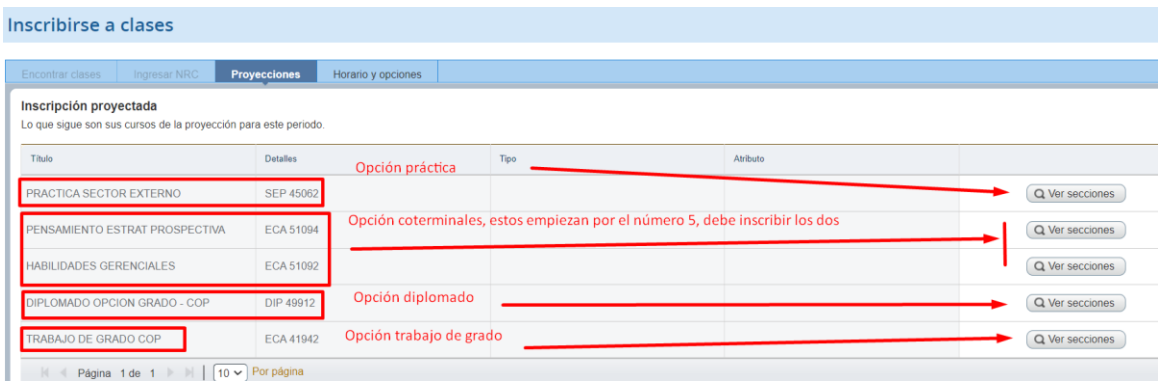

Allí encontrarás las siguientes alternativas: **Práctica en Sector Externo,** Pensamiento y prospectiva, habilidades gerenciales, Diplomado Opción de Grado COP y Trabajo de Grado COP, así:

- Si legalizaste la práctica y cuentas con toda la documentación debes marcar Práctica Sector Externo.
- Si por el contrario no legalizaste la práctica deberás optar por las otras alternativas o si quieres desarrollarla en sitio, deberás cursarla el siguiente semestre de acuerdo con el calendario del *área* de Prácticas.
- 2. Según la opción que selecciones, luego debes oprimir el botón **agregar** como se muestra en la siguiente imagen:

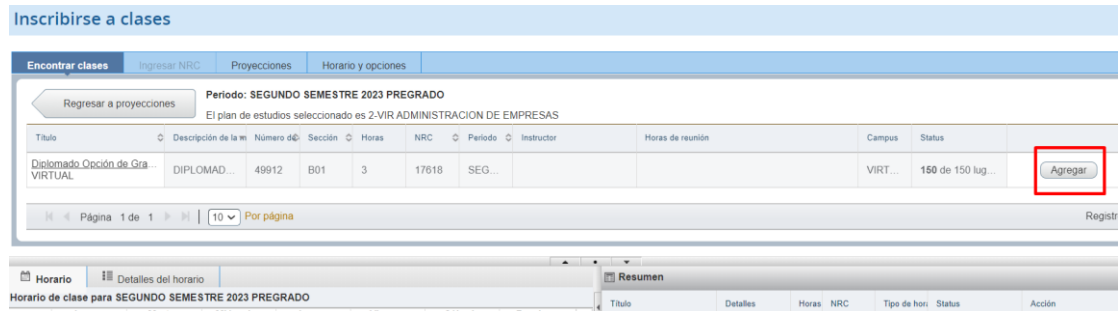

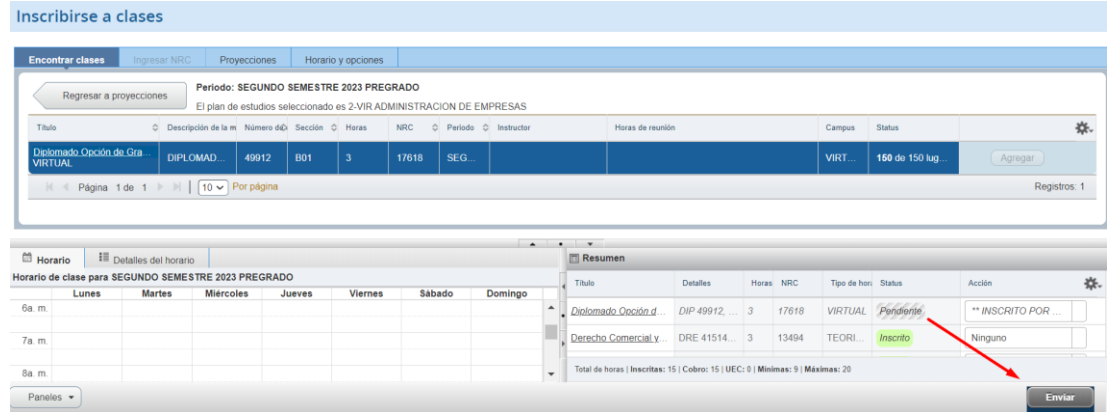

4. Una vez realices el paso anterior, cambiará tu Status a inscrito como se muestra en la imagen:

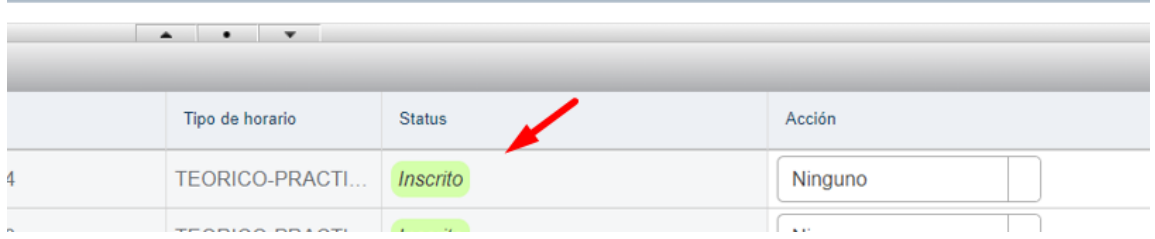

Para los siguientes programas, en la **OPCIÓN DE GRADO NO SE CONTEMPLA LA PRÁCTICA**, por lo tanto, no debe confundirse por tratarse de requerimientos académicos distintos.

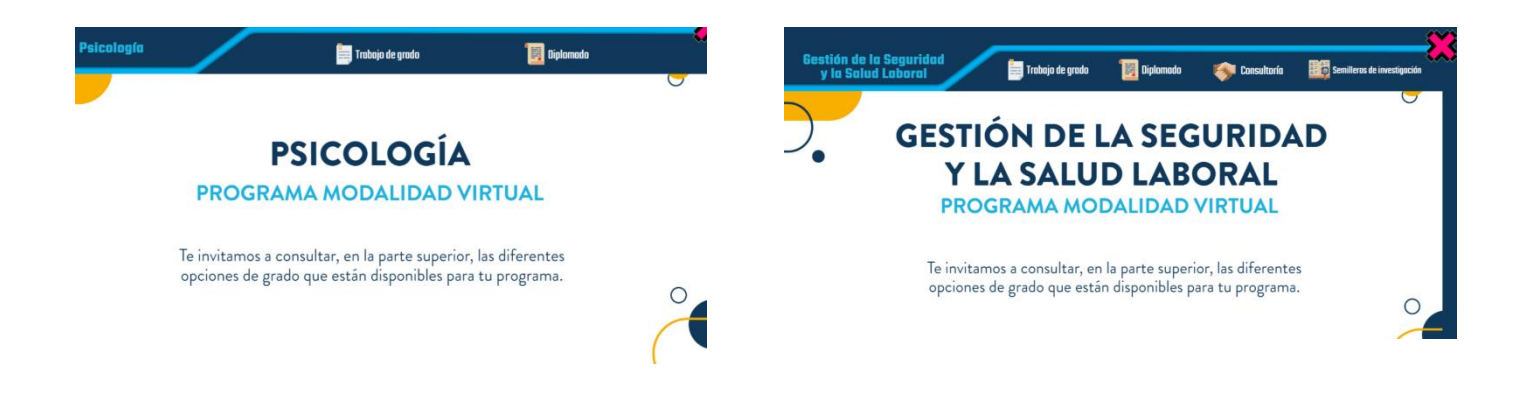

En el caso de los programas de Comunicación Social y Periodismo y Mercadeo y Publicidad en modalidad virtual, si bien la práctica no es concebida como opción de grado, puede estudiarse en comité la solicitud que presente el estudiante:

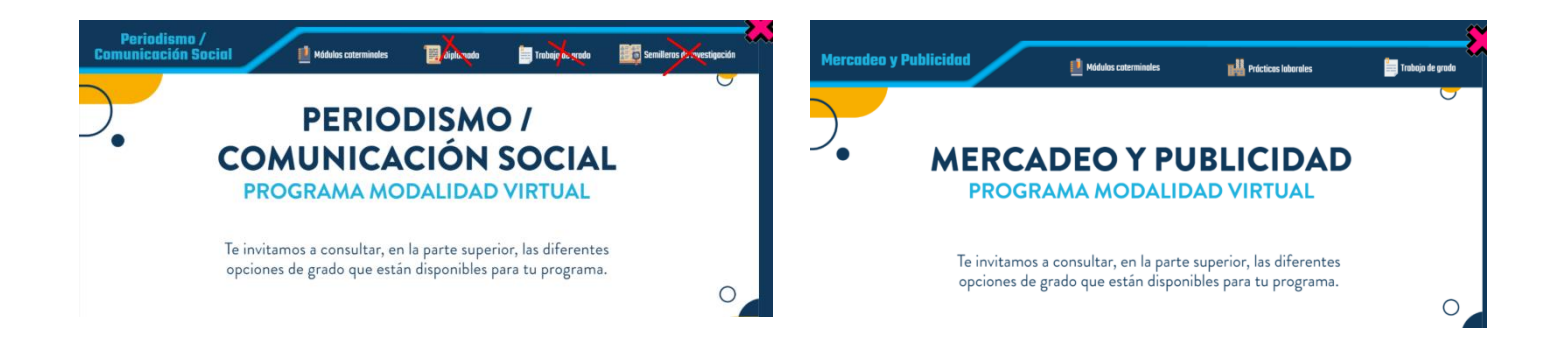